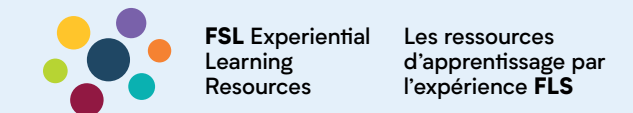

## Leçon C - Créer une application

## C : Crée un prototype de ton appli en Scratch

- 1. Familiarise-toi un peu avec Scratch en regardant la série de vidéo suivante.
- 2. Crée un arrière-plan pour chacune des pages de l'interface utilisateur de ton appli.

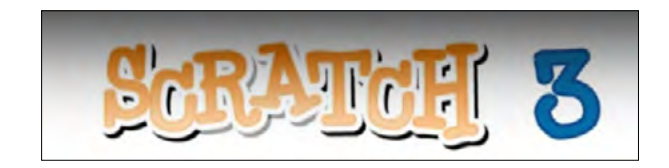

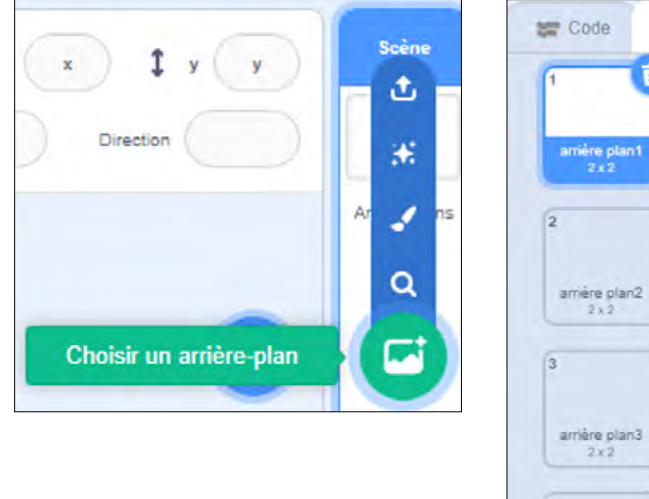

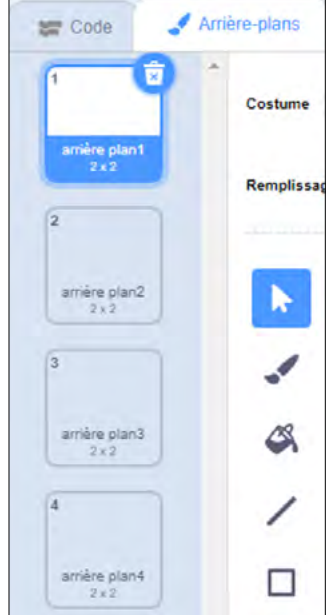

3. Affiche le texte que tu as écrit pour chaque page à l'arrière-plan correspondant.

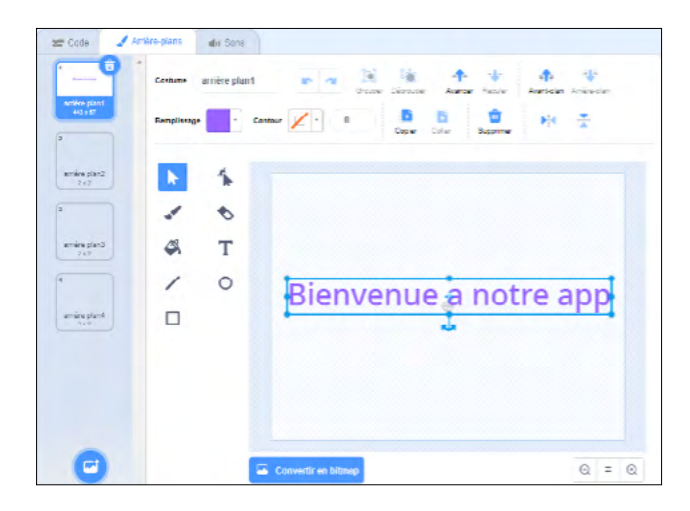

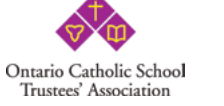

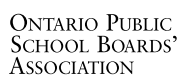

**Leading Education's Adv** 

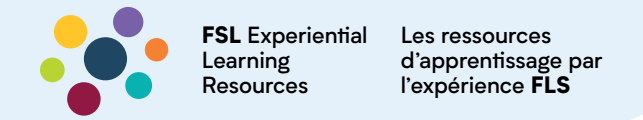

4. Crée un lutin (sprite) pour chaque bouton de ton appli.

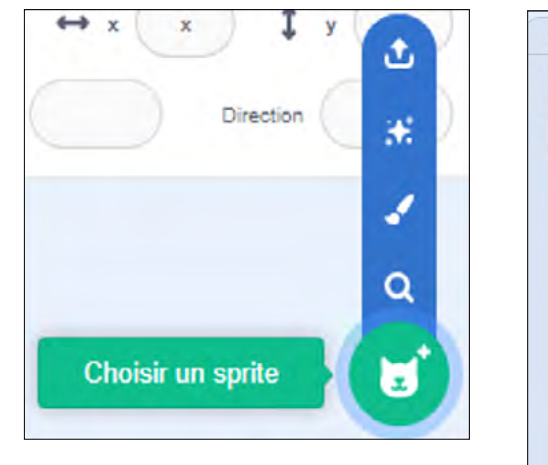

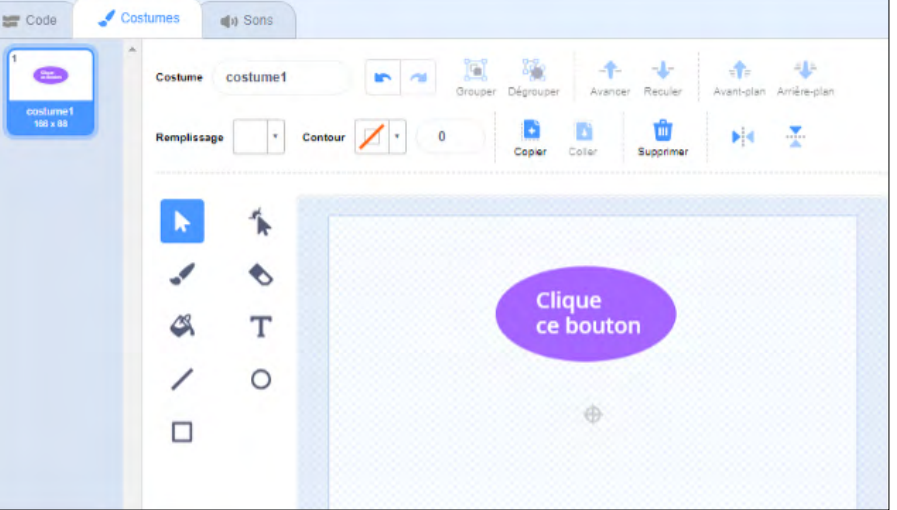

5. Mets des blocs de codage pour les lutins pour amener les utilisateurs de ton appli à l'arrière-plan correspondant.

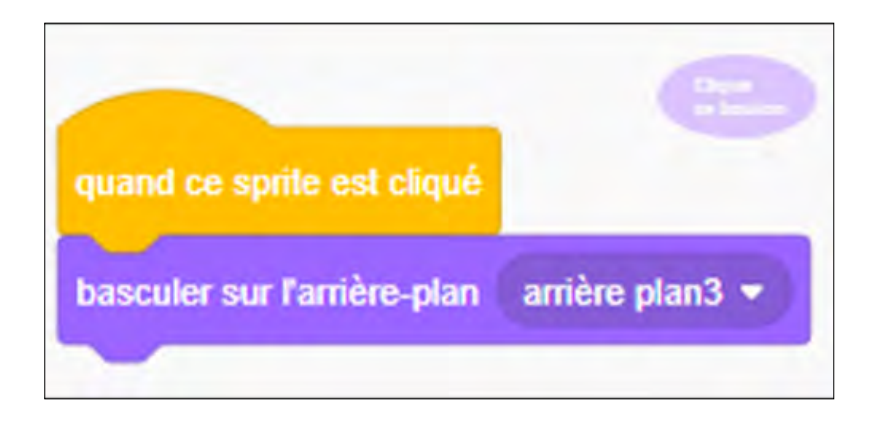

6. Continue jusqu'à ce que tous les aspects de ton appli soient inclus dans ton prototype et tous les boutons te ramènent aux textes correspondants.

Note: Ces instructions utilisent des exemples simples et banaux. Pour ton appli, utilise ta créativité!

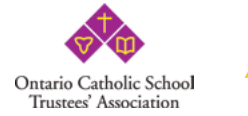

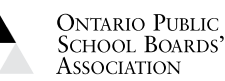

Leading Education's Adv